#### **Omni-Track**

Professional Development and Meeting Tracker

#### **Accessing the website**

- **Professional Learning** CISD
	- 1. <https://apps.esc1.net/ProfessionalDevelopment/ccisd>
	- 2. Portal.ccisd.us (District-wide Options)
	- 3. Canvas backpack

#### **Logging in**

1. Single Sign-on (username and password)

#### **Searching for a course**

- 1. Workshop ID
- 2. Direct Link
- 3. Calendar with Filter Options

#### **Workshop Registration Details**

1. Click on Green Register Button

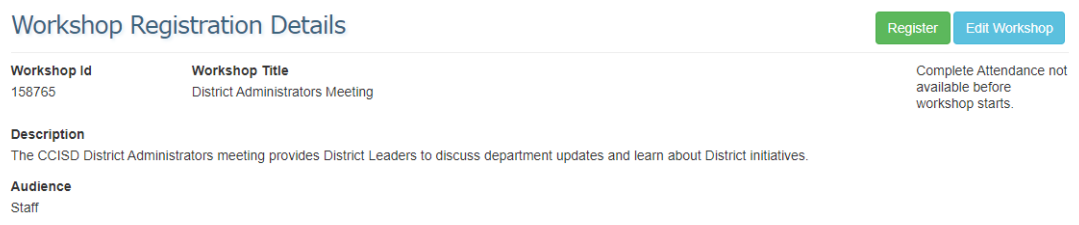

2. Continue with Registration Click on **I Agree with Statement Above Confirm Registration**

### **Workshop Registration**

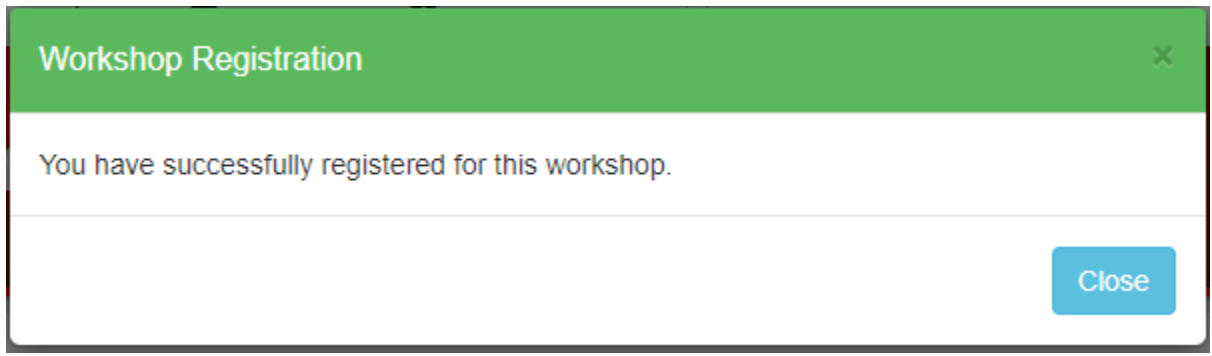

# **Day of Professional Development or Meeting**

## **"Checking in"**

- 1. Print out a sign in sheet from the registrations
- 2. "Remote" check in \*\*
- 3. "Pin" check in \*\*\*

*\*\*For all virtual meetings, staff will be given a remote check in code that is valid 15 minutes before, 15 minutes after, and every minute in between. The presenter or facilitator can also ask for random check-ins to verify attendance. The remote check in code is entered into the course when it is created. The code can be added in the description of the course or announced during the course.*

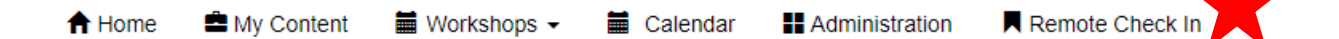

*\*\*\* The participants pin number can be used for face to face sessions if a device is available.* 

Omni Track Registration or Professional Learning and Meetings